## FACULTY HIRING WORKFLOW – Create Position in Interfolio

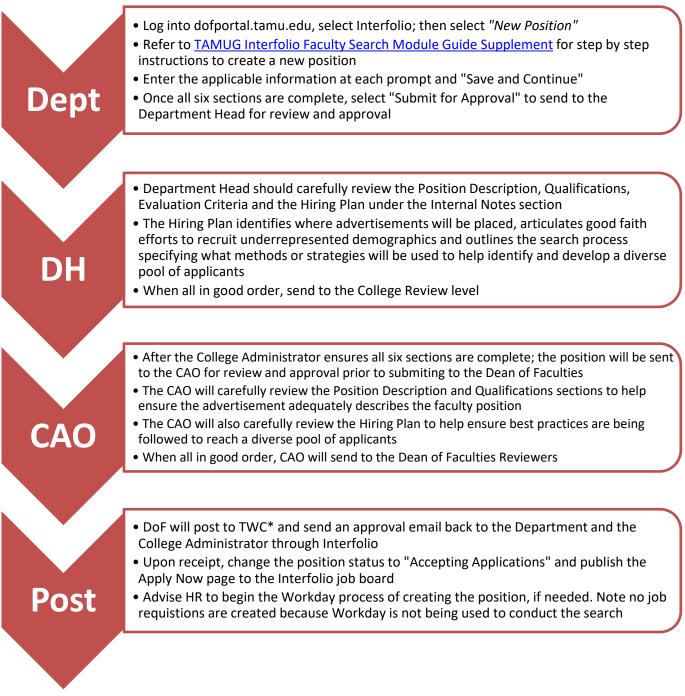

\*TWC - Texas Workforce Commission

Department Administrator may wish to utilize the Faculty Hiring Checklist as step-by-step tool.

For questions pertaining to the Creating a Position in Interfolio or any stage of the hiring process, please contact the College Administrator at x4403 or <u>bishopc@tamug.edu</u>.

Click here to return to Faculty Hiring